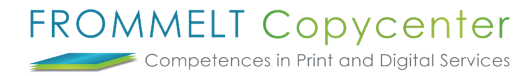

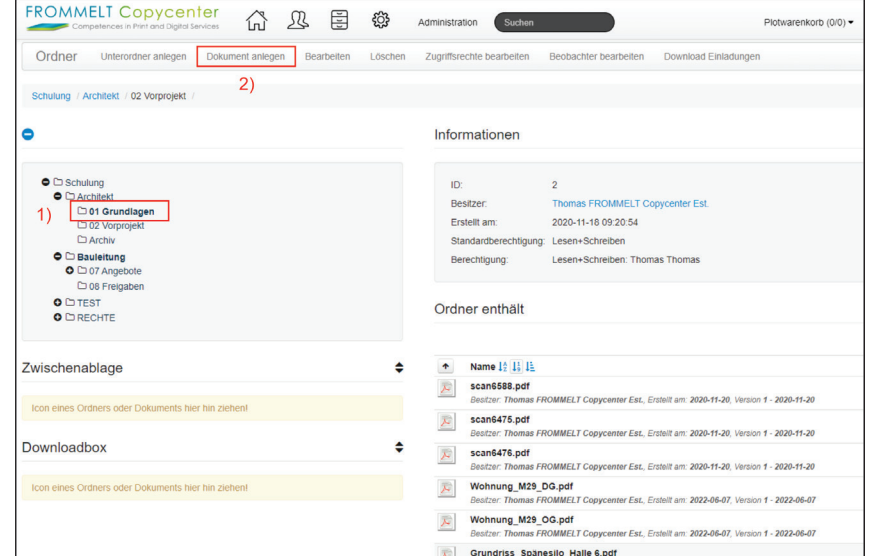

## **Dokumente hochladen und Benutzer informieren mit Textnachricht**

Wählen Sie vorab den richtigen Ordner aus, bei welchem Sie die Dokumente hochladen möchten. Wählen Sie nun **Dokument anlegen**.

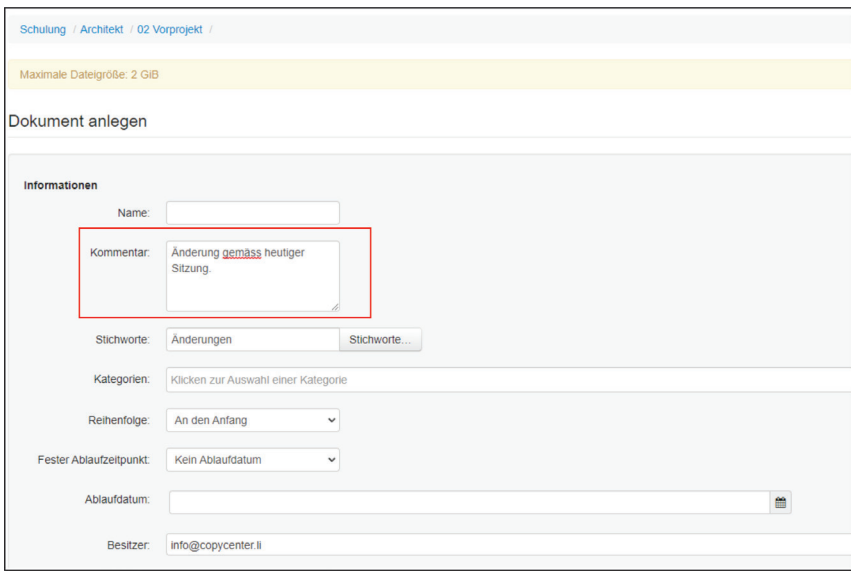

Geben Sie unter **Kommentar** die gewünschte Nachricht ein, welche die ausgewählten Benutzer erhalten müssen.

Bei weiteren Fragen steht Ihnen Thomas Frommelt gerne zur Verfügung. Tel: +423 233 30 03 - Mail: info@copycenter.li

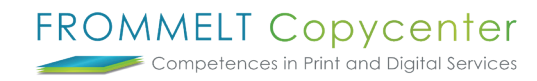

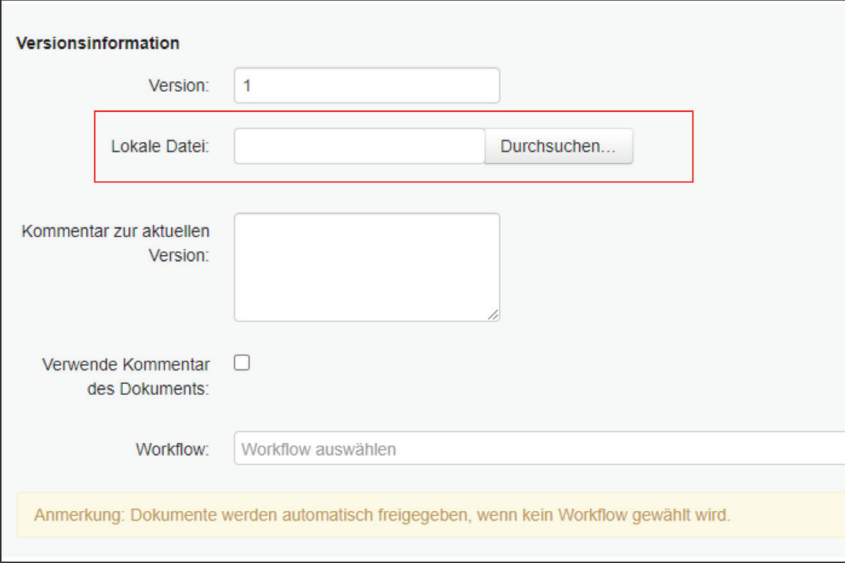

Unter **lokale Datei** können Sie mehrere Dokumente Auswählen welche im letzten Schritt hochgeladen werden.

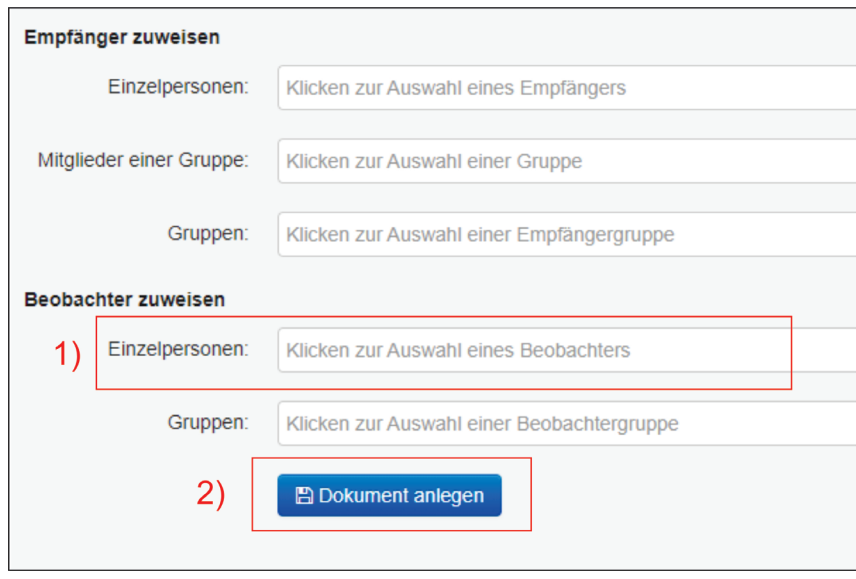

Damit die gewünschen Benutzer die Benachrichtung via Mail, mit angefügtem Kommentar erhalten, wählen Sie diese unter **1) Einzelperson** aus.

Unter **2) Dokument anlegen** werden die Dokumente hochgeladen und die gewählten Einzelperson via Mail informiert.

Bei weiteren Fragen steht Ihnen Thomas Frommelt gerne zur Verfügung. Tel: +423 233 30 03 - Mail: info@copycenter.li